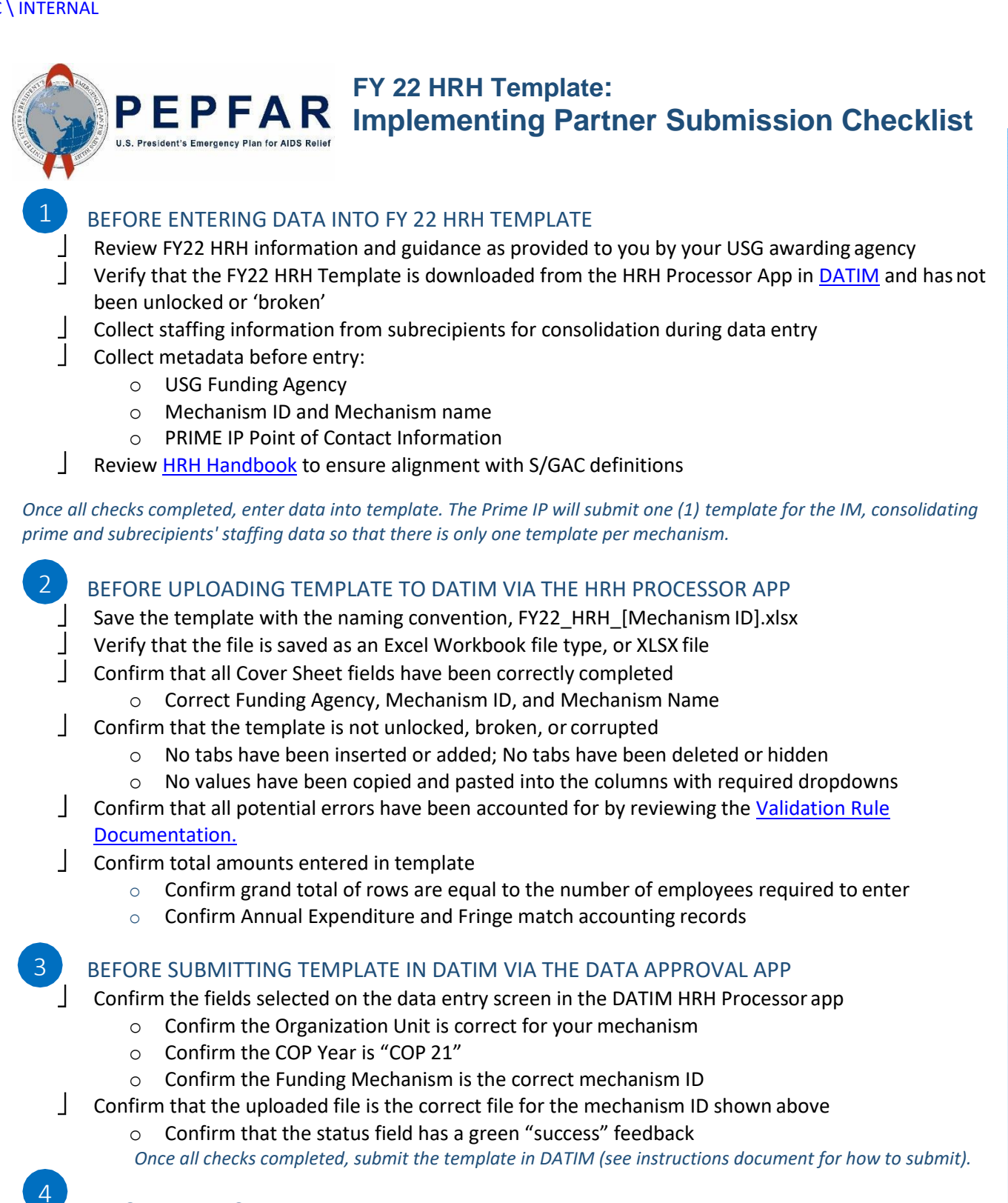

## BEFORE EXITING DATIM

- Confirm that the template has been submitted
	- $\circ$  In Data Approval app, the status in View tab should read "submitted by partner" for the correct mechanism

BEFORE DATA ENTRY CLOSE

5

Confirm that the template has been accepted